## **[¿Cómo instalar WordPress en](https://www.andy21.com/2014/como-instalar-wordpress-en-plesk/) [Plesk?](https://www.andy21.com/2014/como-instalar-wordpress-en-plesk/)**

escrito por Andy Garcia | 26/05/2014

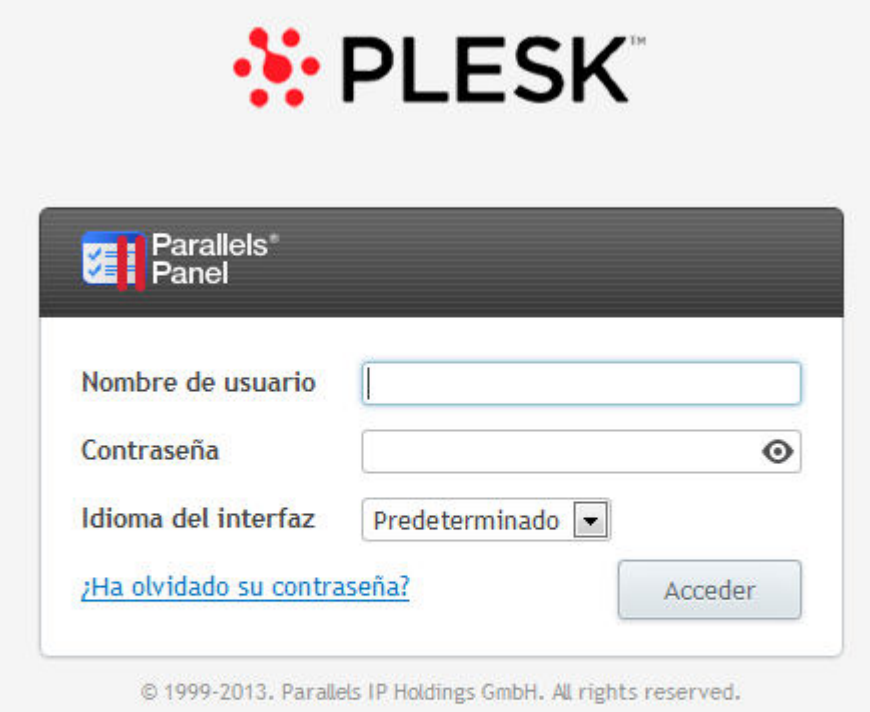

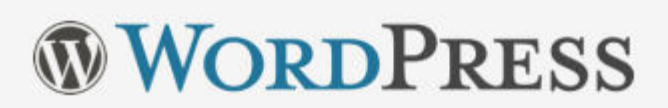

**WordPress** es el framework de desarrollo web y gestor de contenidos más popular del mundo, ¿te gustaría **instalarlo** de la forma más fácil desde **Plesk**?

*Si estás harto de sufrir las limitaciones de WordPress.com y quieres pasarte a WordPress.org utilizando un asistente automático, para no preocuparte de subir ficheros por FTP o crear la base de datos MySQL sigue leyendo…*

Lo siguiente es un tutorial ilustrado, paso a paso, para **aprender a instalar WordPress desde el panel de control**

**Plesk** que viene incluido en la mayoría de los [planes de](https://andy21.com/hosting-barato/) [hosting](https://andy21.com/hosting-barato/), no es la única forma ni la mejor pero si la más rápida.

*También hemos publicado un tutorial para [instalar](https://andy21.com/como-instalar-wordpress-con-cpanel/) [WordPress desde cPanel.](https://andy21.com/como-instalar-wordpress-con-cpanel/)*

## **¿Cómo instalar WordPress en Plesk?**

Acceder a tu panel de control Plesk usando tu nombre de usuario administrador y su contraseña.

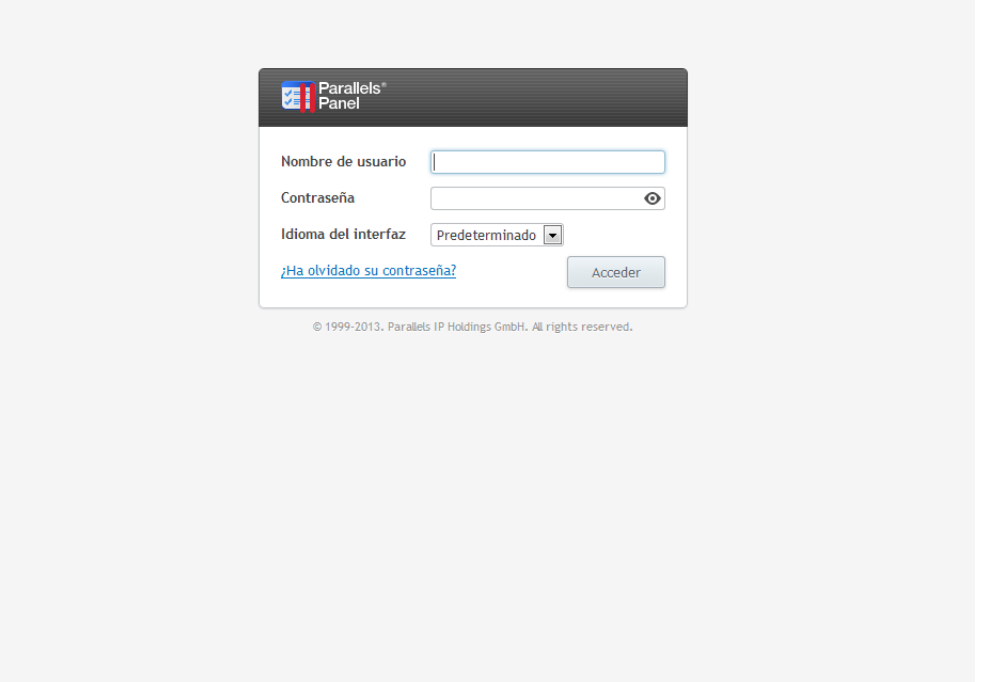

Añadir dominio o subdominio nuevo pulsando en la pestaña correspondiente (en sitios web y dominios).

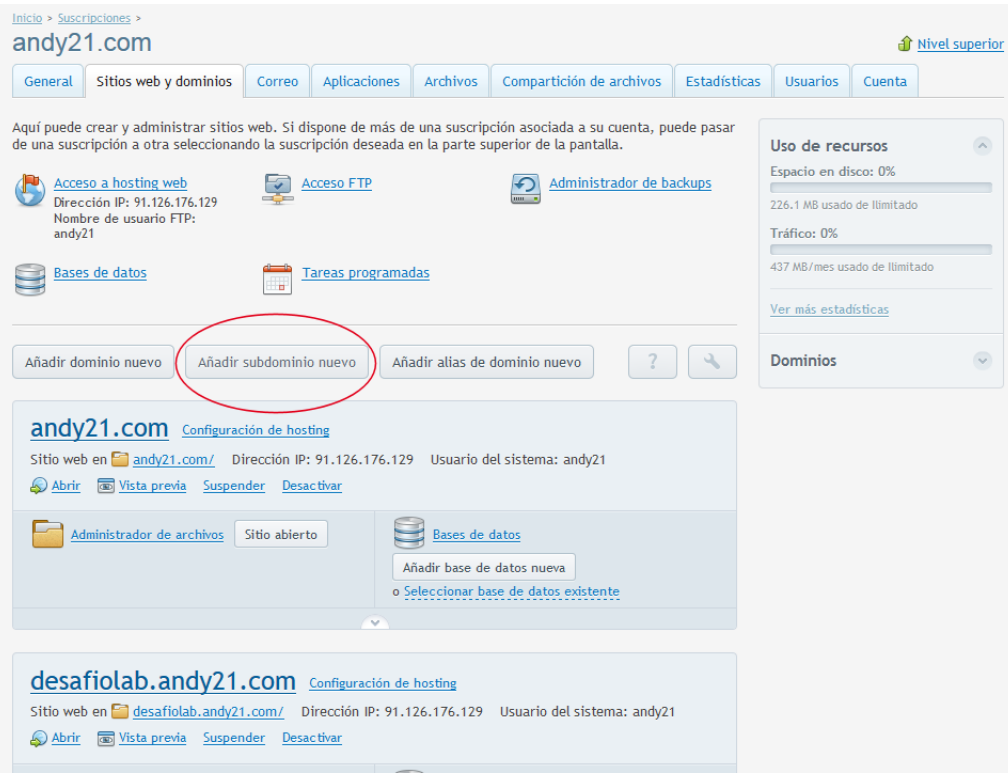

## Indicar el dominio o sub-dominio, la ruta al directorio principal que más te guste y pulsar «Aceptar».

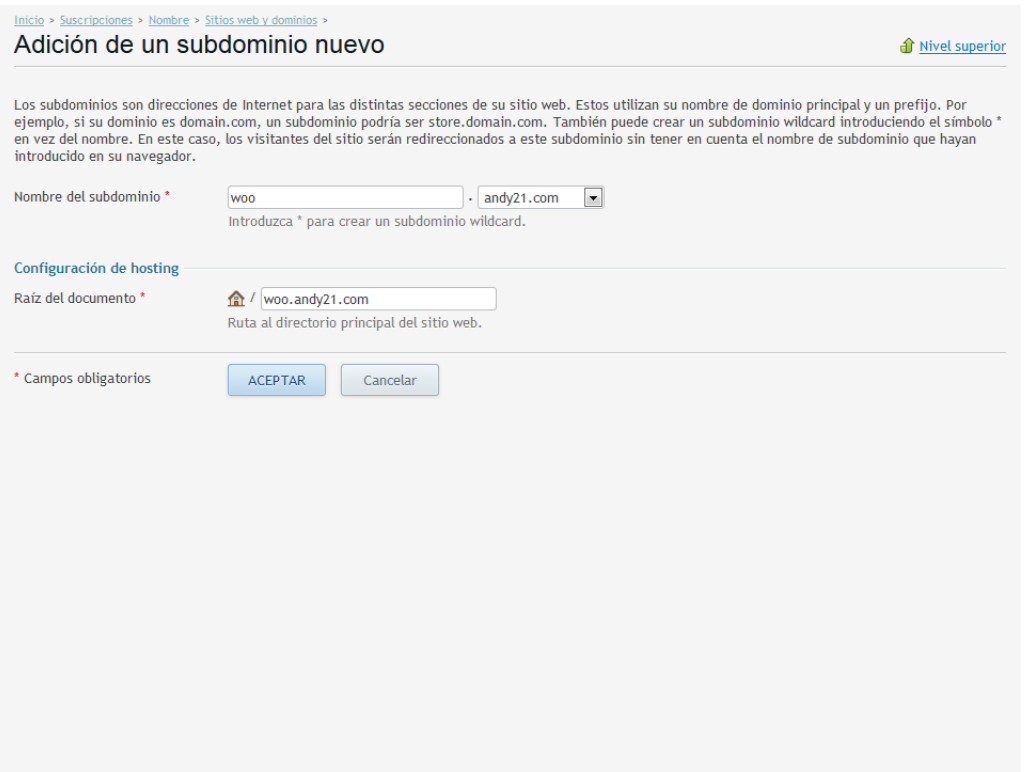

Pulsar en la pestaña de Aplicaciones y a continuación

## pulsar «Instalar (personalizada)» en WordPress.

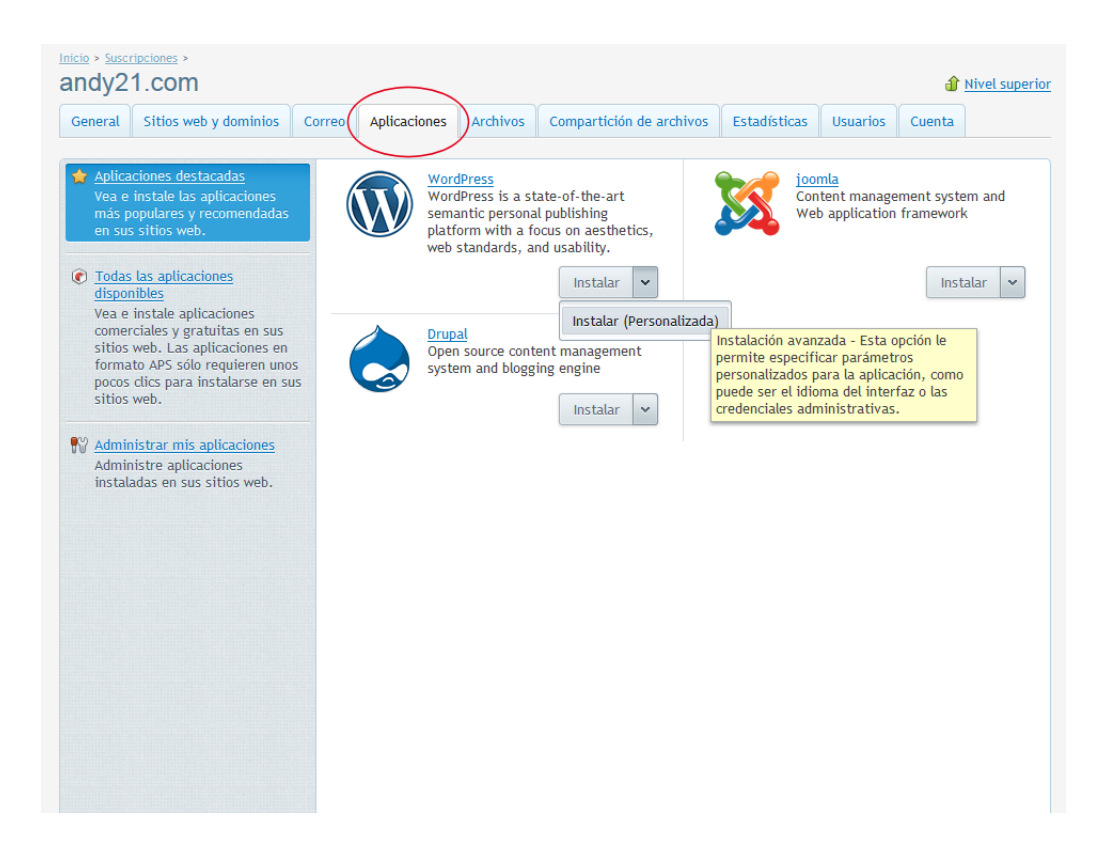

Indicar la ubicación donde se instalará WordPress o dejar vació para instalar en la raiz.

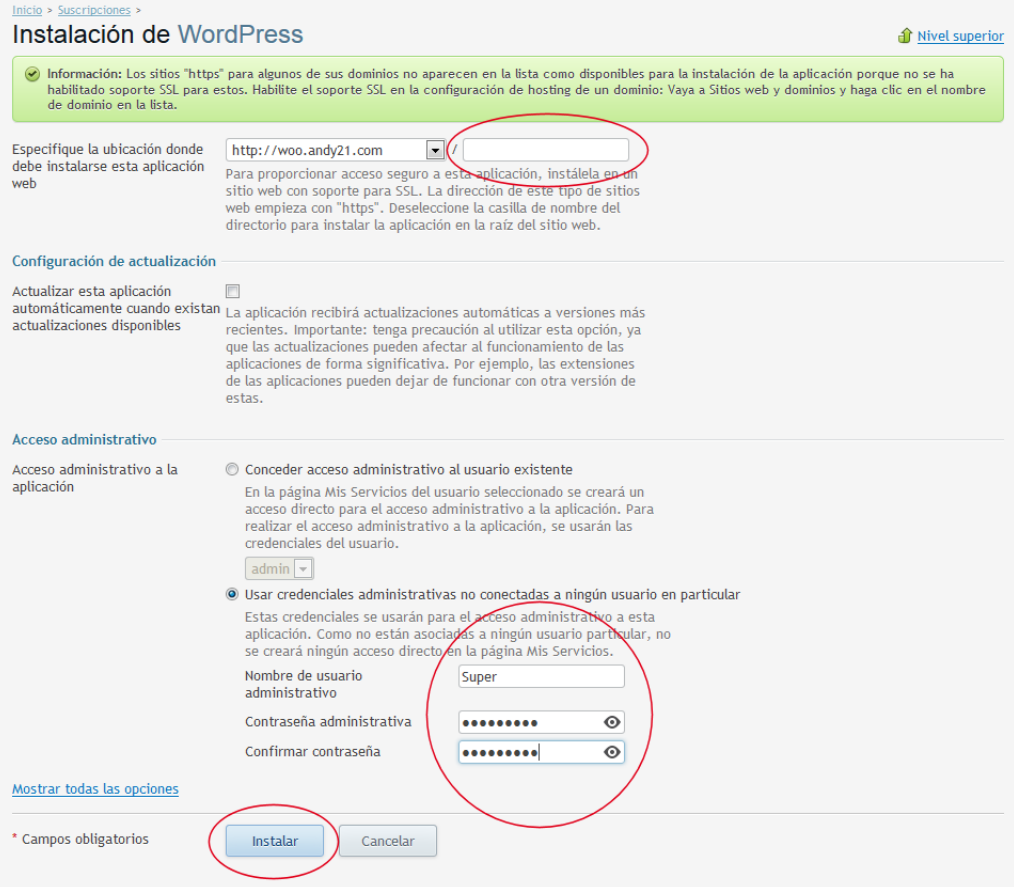

Entrar el nombre de administrador y contraseña para el backend de WordPress y pulsar «Instalar».

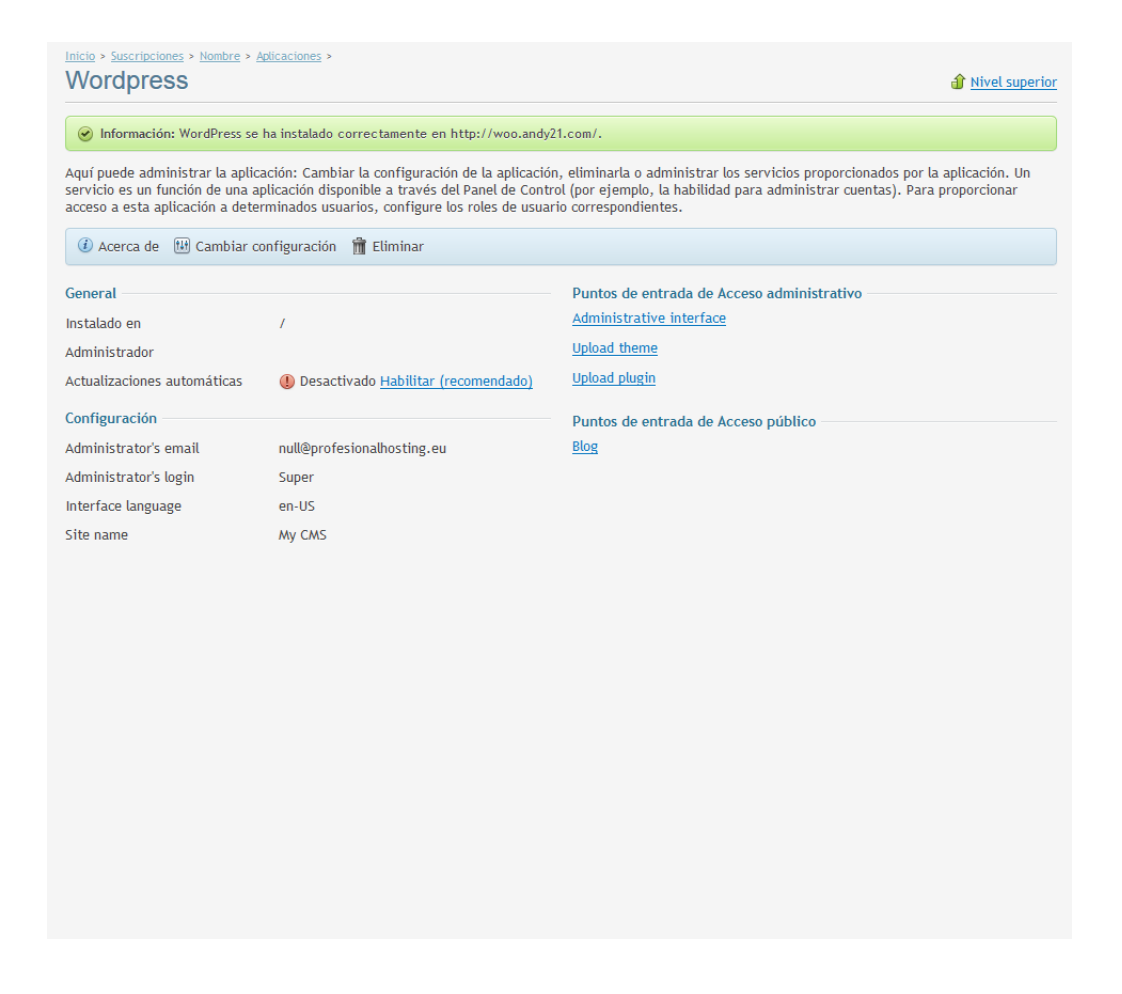

Eso es todo, ya tienes WordPress recién instalado y puedes entrar desde la web.

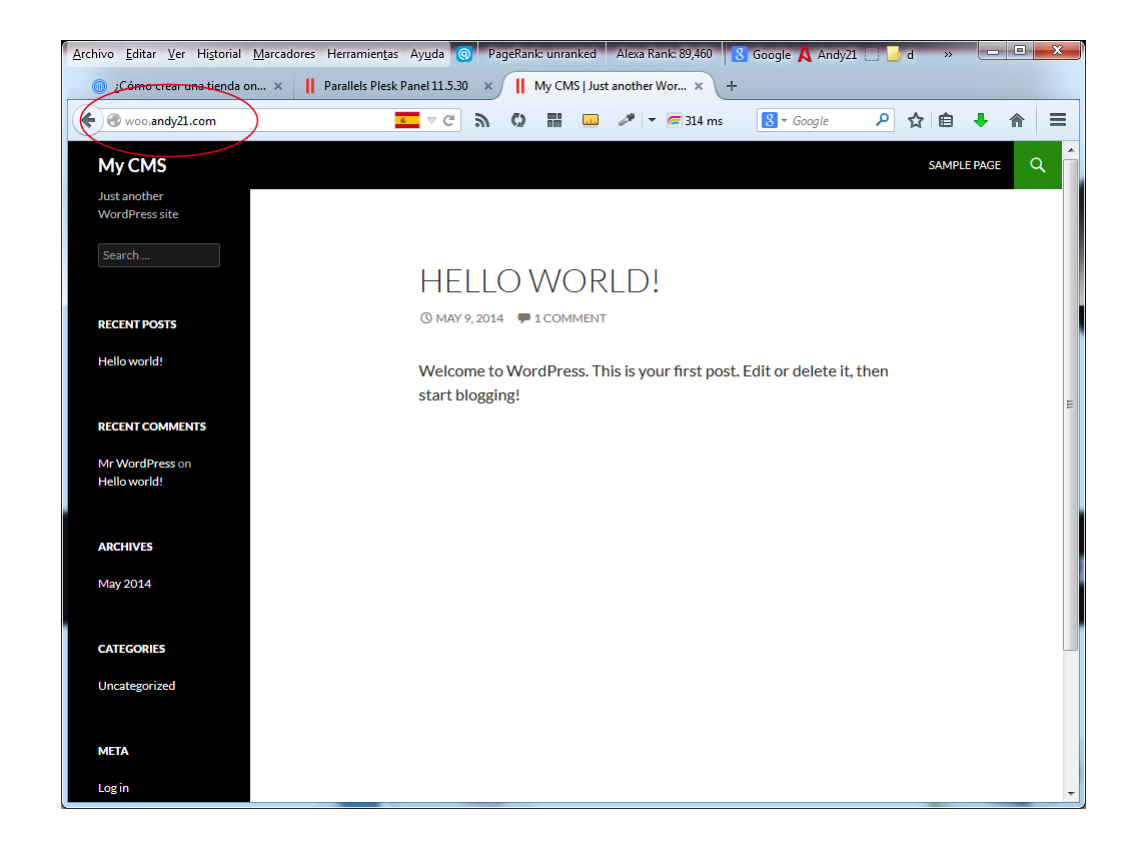

A partir de ahora sólo tienes que añadir /wp-admin a la dirección de tu web para entrar como administrador.

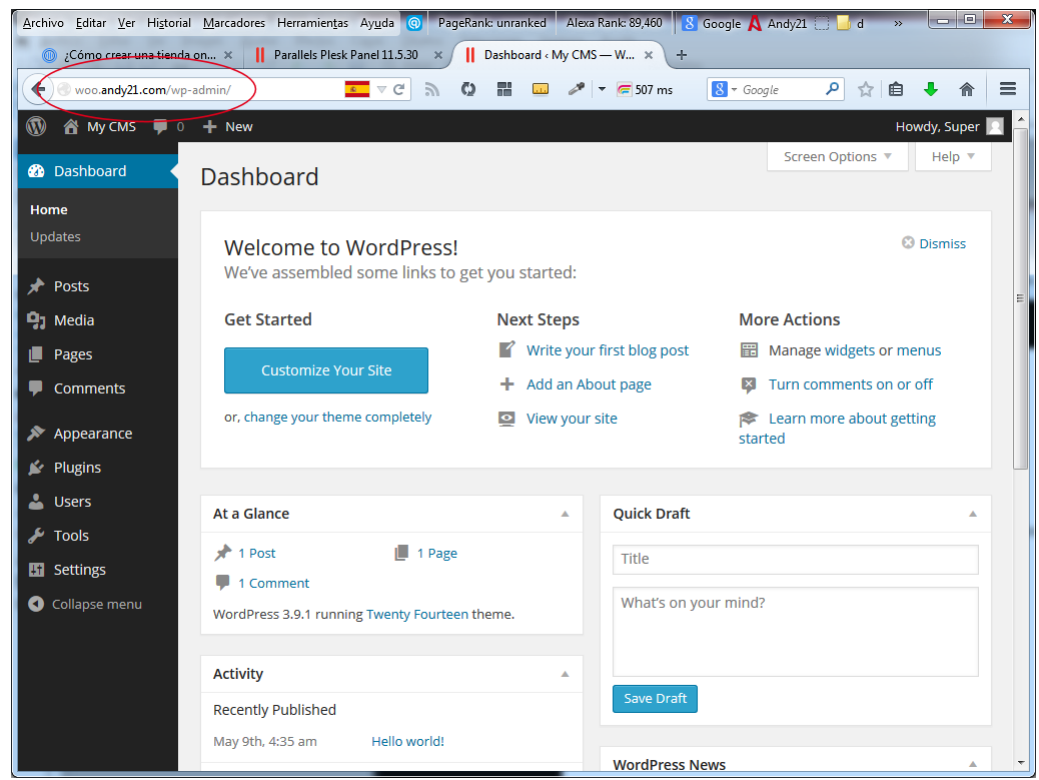

Ahora ya tienes la última versión de WordPress recién instalada en tu dominio o sub-dominio, lo siguiente es usar tus conocimientos de WordPress para construir tu proyecto web.